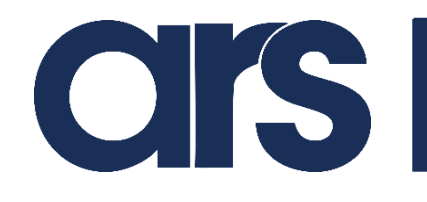

# **Instructions in case of frequent modifications to the FlexiBowl® parameters**

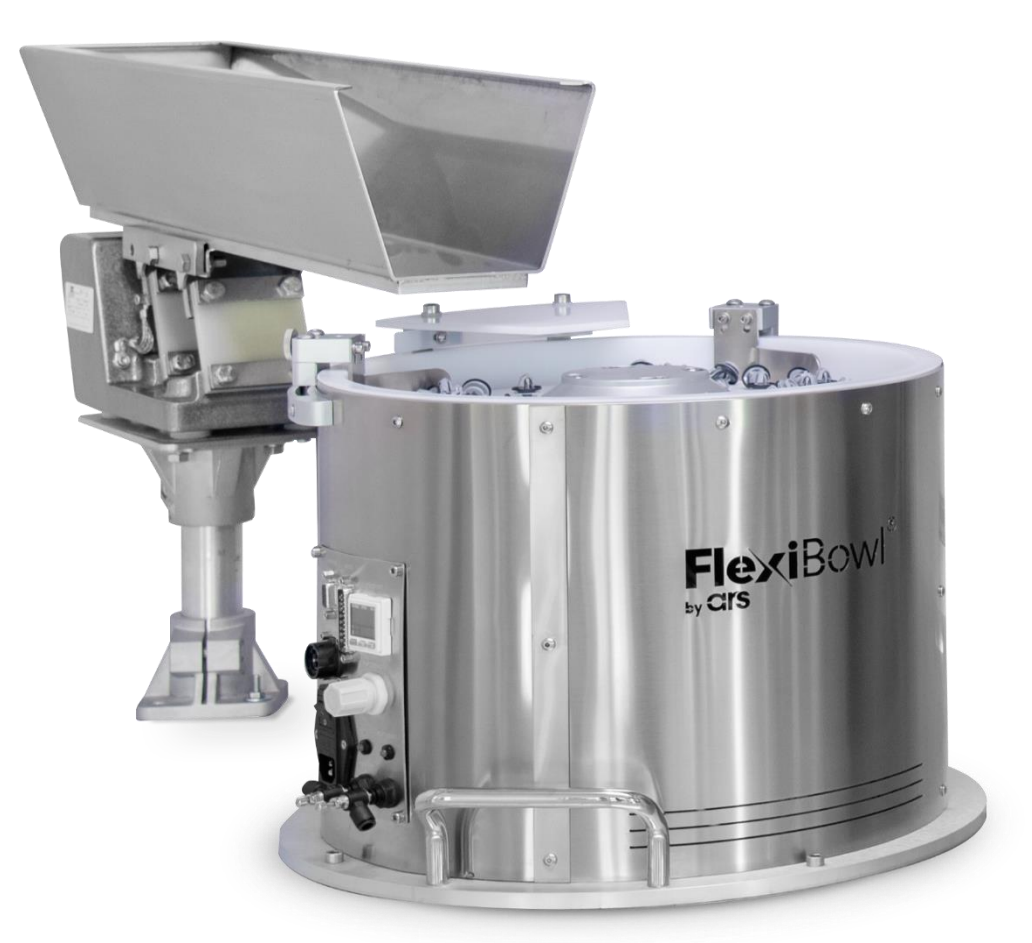

# **Models 200 - 350 - 500 - 650 – 800**

Revision 1.0 - edition 07/2022

#### **ARS S.r.l.**

Via G. Vico, 7 - 52100 Arezzo (AR) Italy Tel. +39 0575 398611 - Fax +39 0575 398620 info@arsautomation.com - [www.arsautomation.com](http://www.arsautomation.com/) FlexiBowl® is a registered trademark and a patented product of Ars S.r.l.

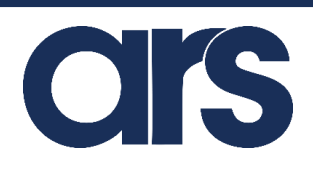

## Contents

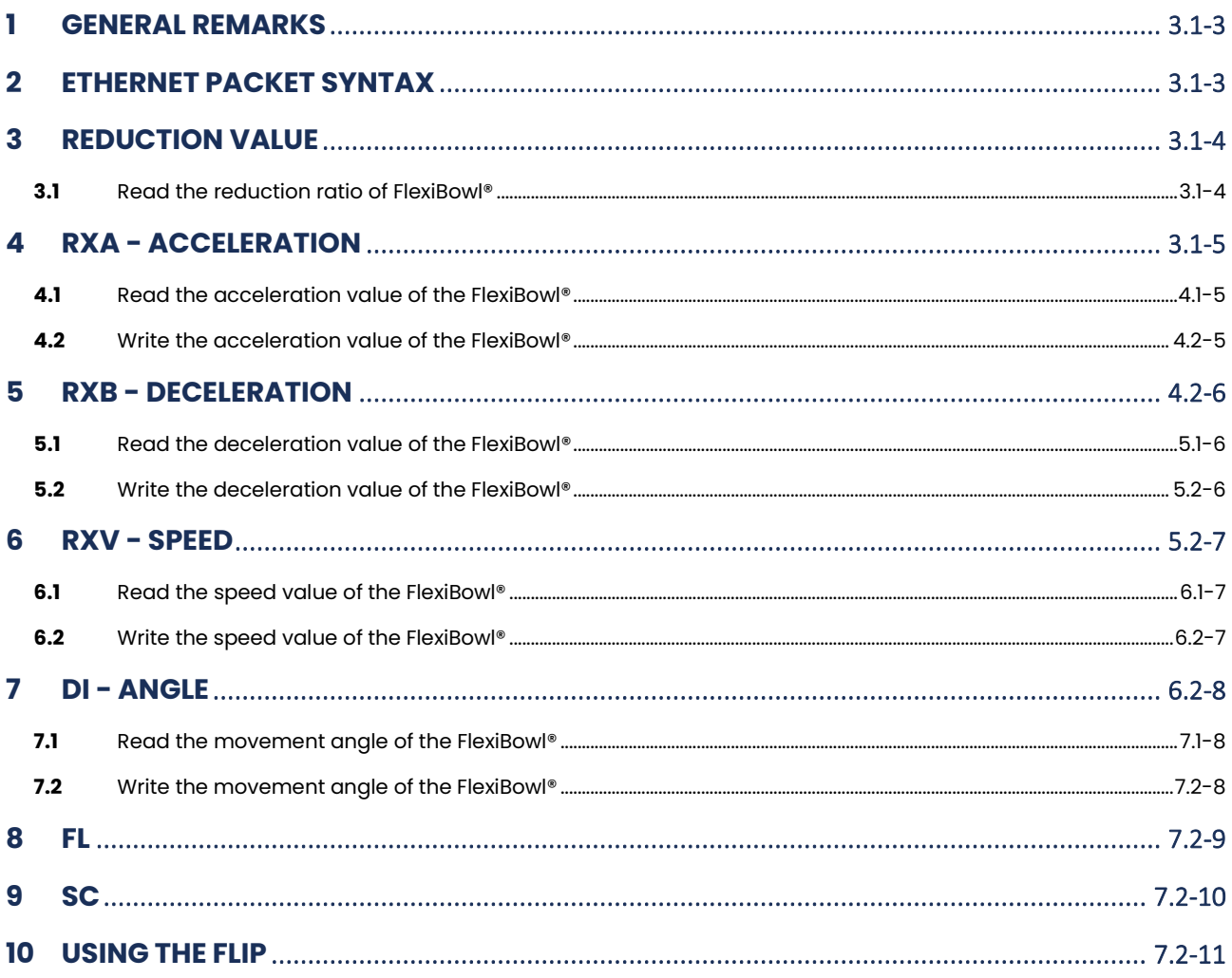

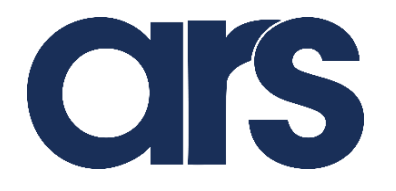

### <span id="page-2-0"></span>**1 GENERAL REMARKS**

Should it be required to change the FlexiBowl® parameterisation frequently, it will be mandatory to use the "FL" command and all relevant instructions instead of the standard "QX" commands.

This function will directly control the motor using the parameters (acceleration, deceleration, speed and angle), specified with the functions "RXA"," RXB"," RXV"," DI".

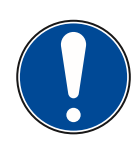

#### **Important!**

**When using the multi-sector disk, it is mandatory to use the "FL" command, as the handling parameters may change at each iteration.**

### <span id="page-2-1"></span>**2 ETHERNET PACKET SYNTAX**

The following syntax must be used to control the FlexiBowl® via an Ethernet protocol (TCP/IP or UDP).

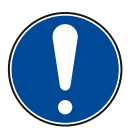

#### **IMPORTANT!**

**The default IP address is 192.168.1.10 in class B (Subnet Mask 255.255.0.0). The TCP/IP communication port is 7776 and the UDP port is 7775.**

The correct syntax for each packet will be:

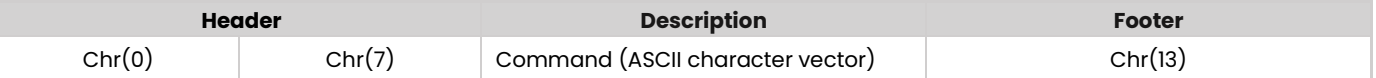

For each string sent to the FlexiBowl®, an ECHO of the command received will be returned. If the command is interpreted correctly the following answer will be given:

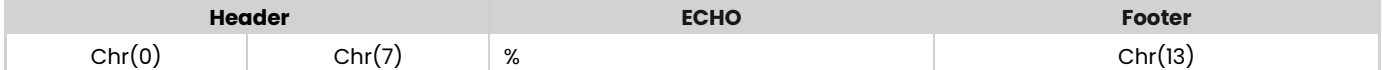

Otherwise if the command is not interpreted correctly:

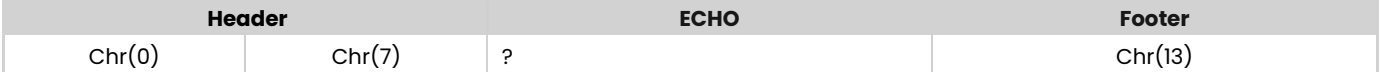

### <span id="page-3-0"></span>**3 REDUCTION VALUE**

FlexiBowl® 500-650-800 have a drive belt, therefore a reduction ratio of 1:3 must be taken into account when writing the parameters (RXA, RXB, RXV, DI).

For example, if we wish to set a rotation angle of 90°, the value 270 must be stored in the "DI" register.

In FlexiBowl® 200 and 350, since there is no drive belt, the reduction ratio is 1:1.

### <span id="page-3-1"></span>**3.1** Read the reduction ratio of FlexiBowl®

Copy the contents of register "14" to the reading register "1":

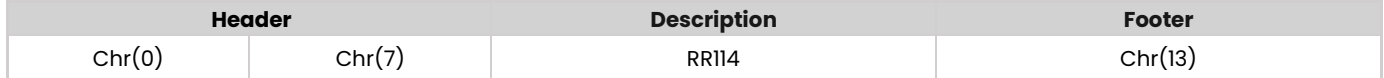

To read the reduction ratio, it will be required to send the command:

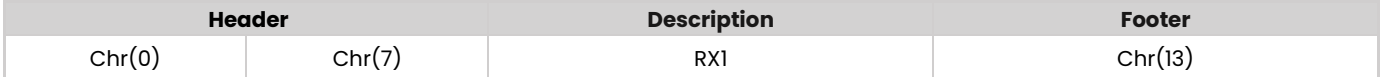

The FlexIBowl® will respond with the current value:

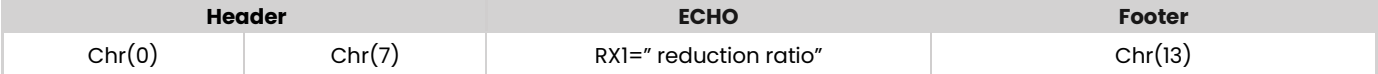

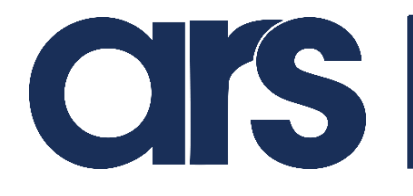

### <span id="page-4-0"></span>**4 RXA - ACCELERATION**

### <span id="page-4-1"></span>**4.1** Read the acceleration value of the FlexiBowl®

To read the acceleration value, it will be required to send the command:

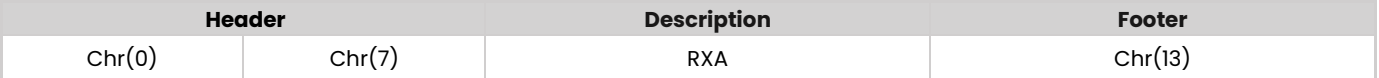

The FlexIBowl® will respond with the current value:

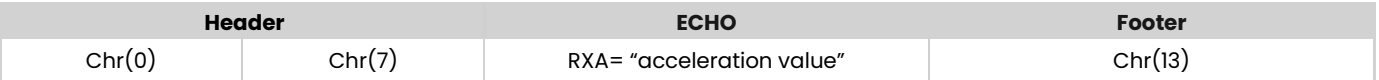

### <span id="page-4-2"></span>**4.2** Write the acceleration value of the FlexiBowl®

To write the acceleration value, it will be required to send the command:

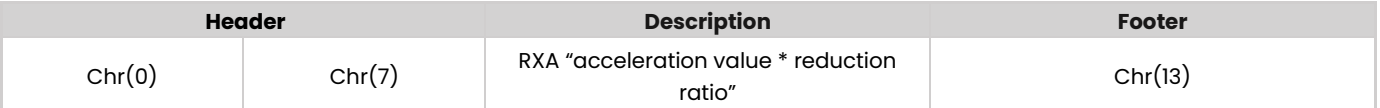

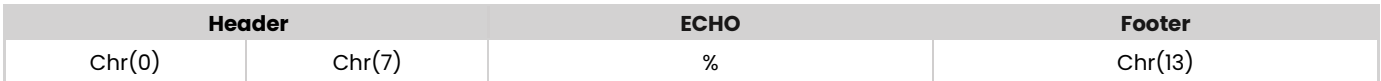

### <span id="page-5-0"></span>**5 RXB - DECELERATION**

### <span id="page-5-1"></span>**5.1** Read the deceleration value of the FlexiBowl<sup>®</sup>

To read the deceleration value, it will be required to send the command:

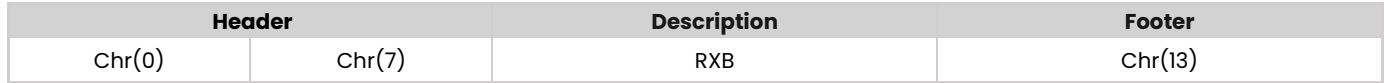

The FlexIBowl® will respond with the current value:

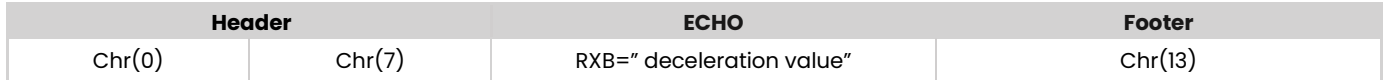

### <span id="page-5-2"></span>**5.2** Write the deceleration value of the FlexiBowl®

To write the deceleration value, it will be required to send the command:

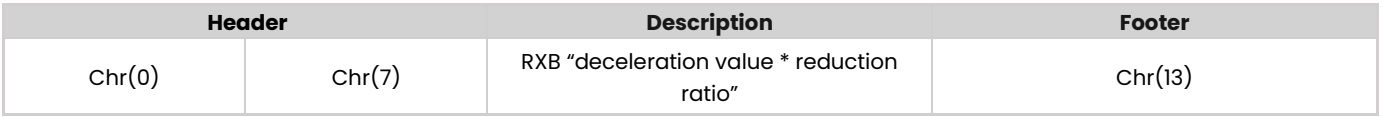

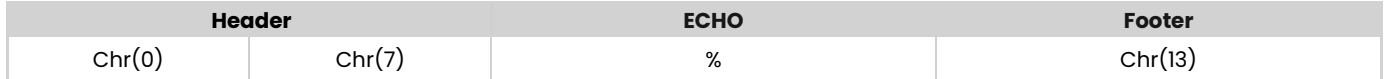

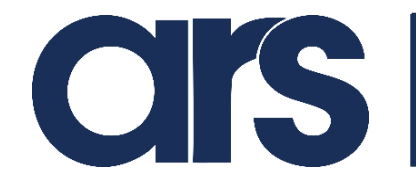

### <span id="page-6-0"></span>**6 RXV - SPEED**

### <span id="page-6-1"></span>**6.1** Read the speed value of the FlexiBowl®

To read the speed value, it will be required to send the command:

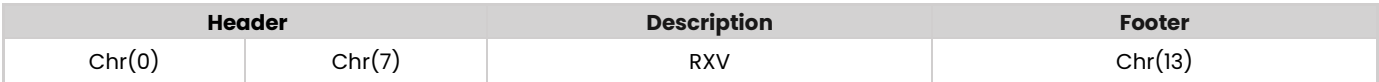

The FlexIBowl® will respond with the current value:

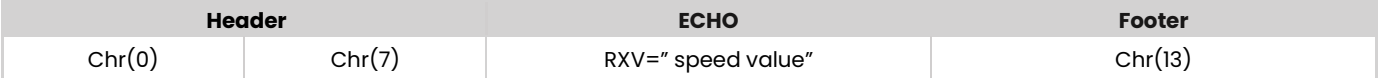

### <span id="page-6-2"></span>**6.2** Write the speed value of the FlexiBowl®

To write the speed value, it will be required to send the command:

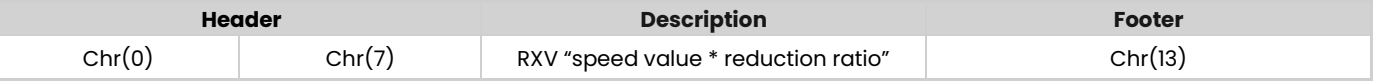

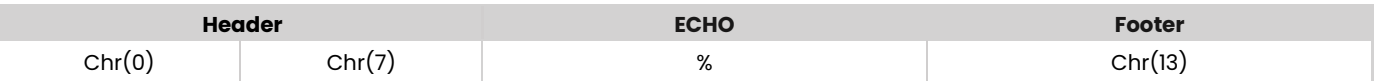

### <span id="page-7-0"></span>**7 DI - ANGLE**

### <span id="page-7-1"></span>**7.1** Read the movement angle of the FlexiBowl®

To read the movement angle, it will be required to send the command:

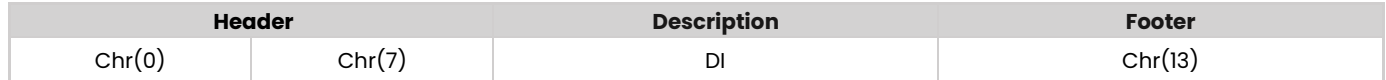

The FlexIBowl® will respond with the current angle:

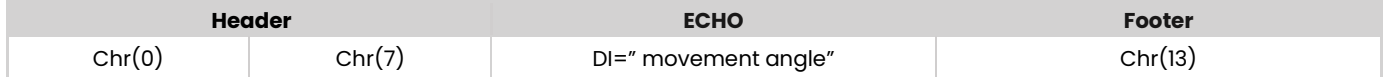

### <span id="page-7-2"></span>7.2 Write the movement angle of the FlexiBowl®

To write the movement angle, it will be required to send the command:

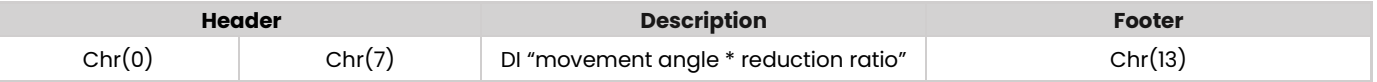

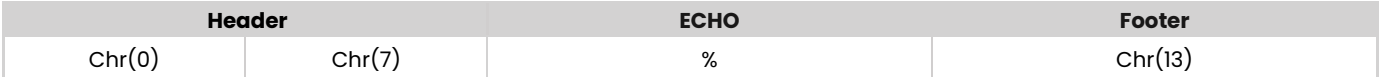

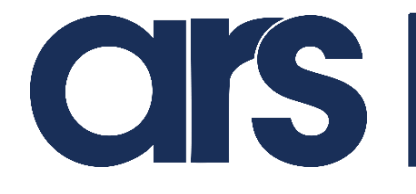

### <span id="page-8-0"></span>**8 FL**

Using the "FL" command, the FlexiBowl® will move by using the parameters specified in the registers

"RXA"," RXB"," RXV"," DI".

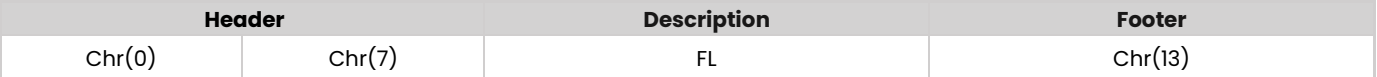

The FlexIBowl® will respond with an ECHO based on the command reception:

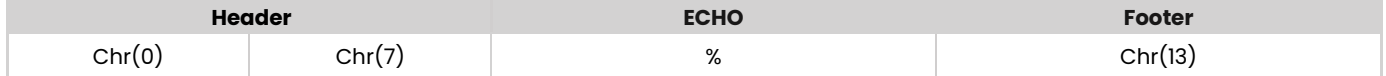

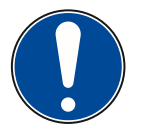

#### **IMPORTANT!**

**Before sending any new movement command, it will be required to check that the motor is not engaged by using the "SC" command (provided in section 9 of this document).** 

### <span id="page-9-0"></span>**9 SC**

To read the driver status, it will be required to send the command:

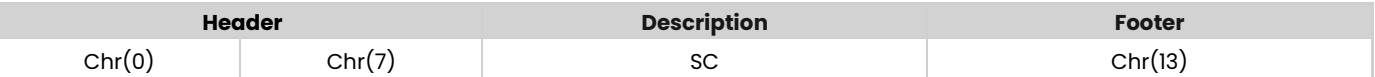

The FlexIBowl® will respond with a hexadecimal value indicating its status:

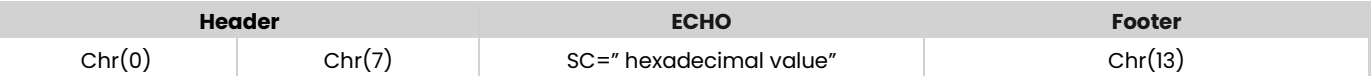

To interpret the status, refer to the table below:

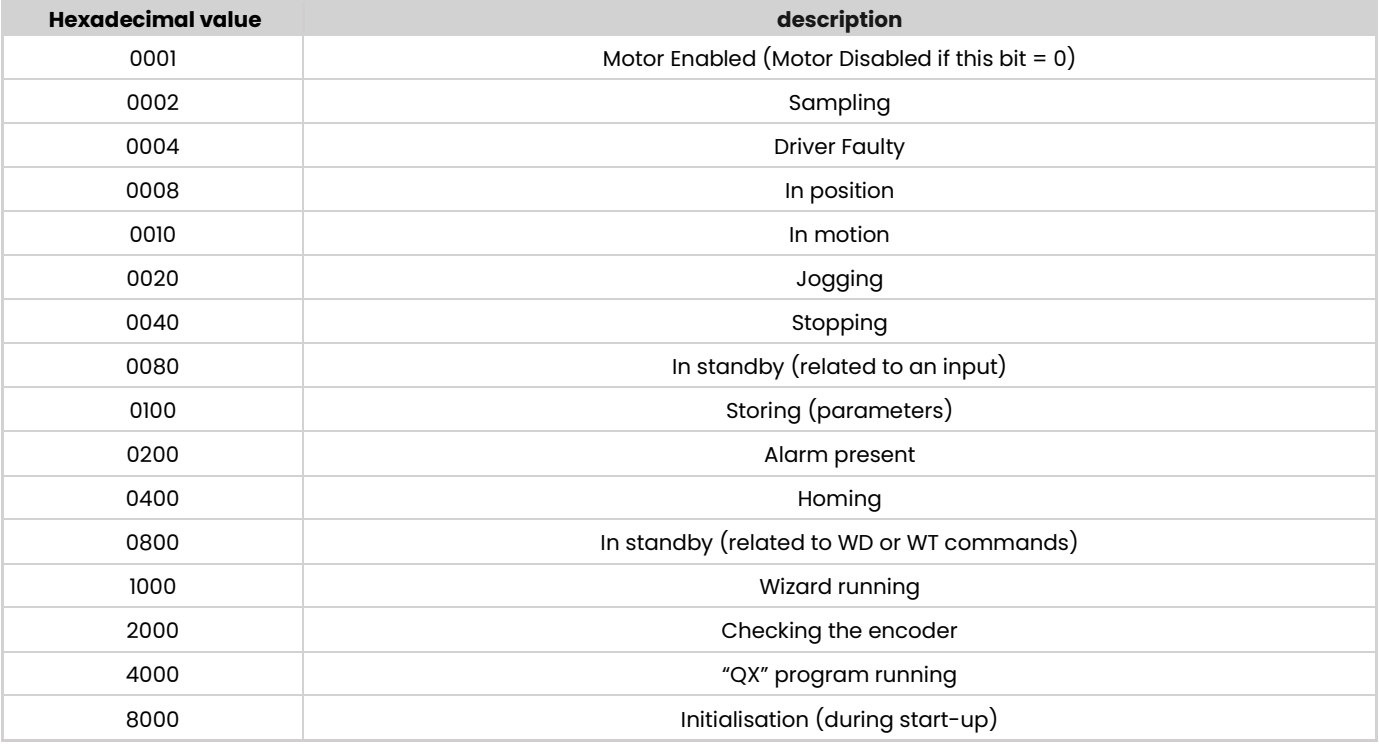

The FlexiBowl® driver can assume several statuses at the same time:

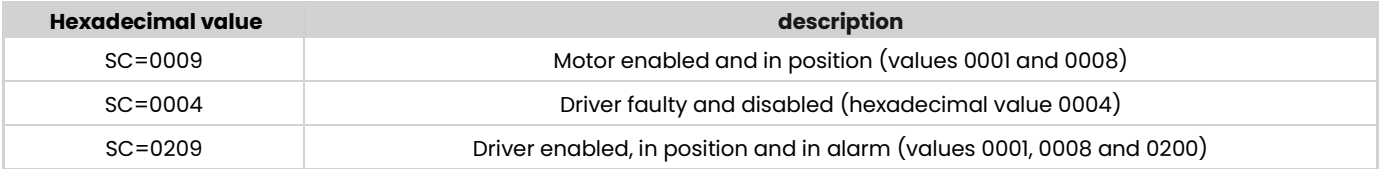

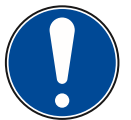

#### **IMPORTANT!**

**Before sending any new movement command, it will be required to check that the driver status is different from "moving".** 

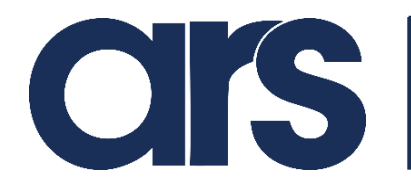

### <span id="page-10-0"></span>**10 USING THE FLIP**

Since it is not recommended to operate the flip with the classic QX command, it is required to create a background program with iterative cycle that constantly switches the state of the solenoid valve, with waiting times and number of iterations at the customer's discretion. The same applies to the Blow (if installed), however, it is recommended to activate it at the start of the cycle and stop it when the FlexiBowl® stops

To switch the status of the Flip solenoid valve by raising the drill:

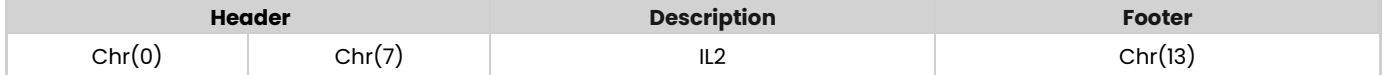

To switch the status of the Flip solenoid valve by retracting the drill:

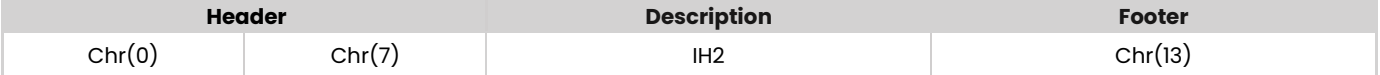

To switch the status of the Blow solenoid valve (if installed), by opening it:

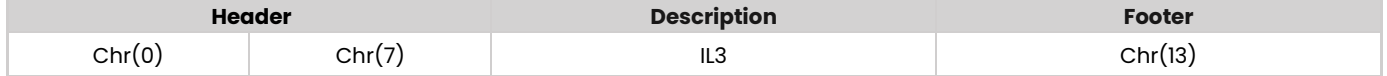

To switch the status of the Blow solenoid valve (if installed), by closing it:

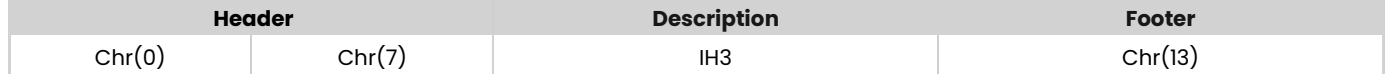

For all the commands above, the FlexiBowl® will respond:

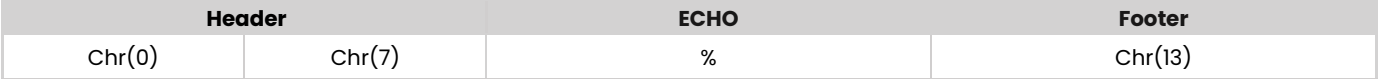

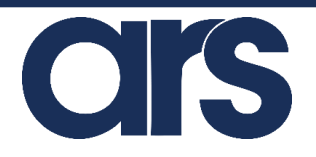

Via G. Vico, 7 - 52100 Arezzo (AR) Italy Tel. +39 0575 398611 - Fax +39 0575 398620 info@arsautomation.com - [www.arsautomation.com](http://www.arsautomation.com/)

FlexiBowl® is a registered trademark and a patented product of Ars S.r.l.

### **ARS S.r.l.**